# Games at FMJD website

#### FMJD tournaments website

On the main page you can find an icon and go to the list of tournaments:

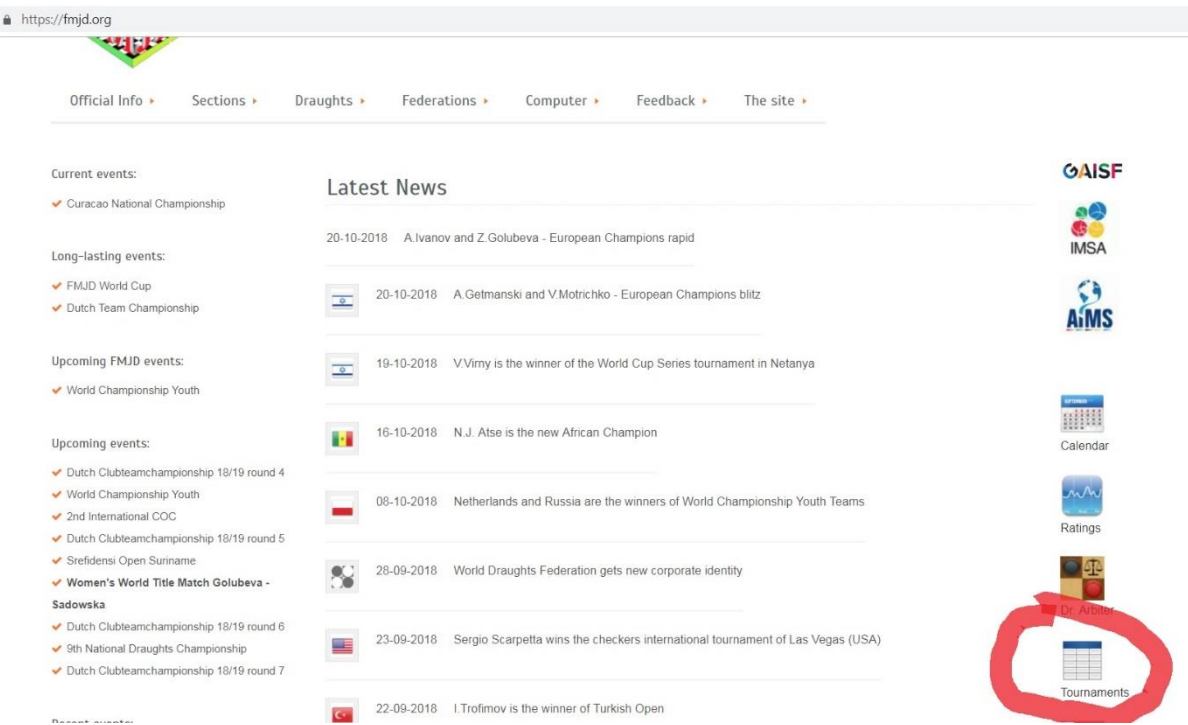

After choosing the tournament, you can see games if any games are entered!):

#### *Pairing of the round:*

The tournament for prizes from the founder of Israel Draughts Federation Netanya / Israel 2018-10-14/2018-10-19<br>Classic, FMJD on Truncated Solkoff, 1h 20' + 1' move<br>Arbiter: Michael Shabshai Show all games from the round Pairing - round 8<br>Start: 2018-10-18 at 16:00 [Show all games] Board S.No. **White** Result S.No. **Black**  $\overline{1}$ 4 [10] AMRILLAEV, Murodullo 12 [10] SHAUS, Jakov  $1:1$  $\overline{2}$ 2 [9] GETMANSKI, Alexander  $1:1$ 1 [10] VALNERIS, Guntis  $\overline{3}$ 9 [9] GOLUBEVA, Zoja  $0:2$  $3^{\circ}$ [9] VIRNY, Vadim  $\overline{A}$ 5 [9] KROESBERGEN Mi  $1:1$  $6<sup>1</sup>$ [9] KIRZNER, Igor  $\pi$ , Olga [9] VERKHOVYKH, Alexander  $1:1$  $8<sup>1</sup>$ Click on the VICH, Darja result to see  $1:1$  $11<sup>7</sup>$ [9] NOGOVITSYNA, Matrena **KUZHINA, Tamara**  $1:1$  $17<sup>2</sup>$ [8] IDRISOVA, Aygul this game of the second control in the second control in the second control in the second control in the second control in the second control in the second control in the second control in the second control in the second 13 [8] SLOBODSKOI, Lev  $1:1$ [8] TATARENKO, Anatoli  $\bf{8}$  $16$ 20 [8] MILSHINA Flena  $4 + 4$ 28 [8] VYDZERKA Heorhi  $\alpha$ 

#### *Player card*

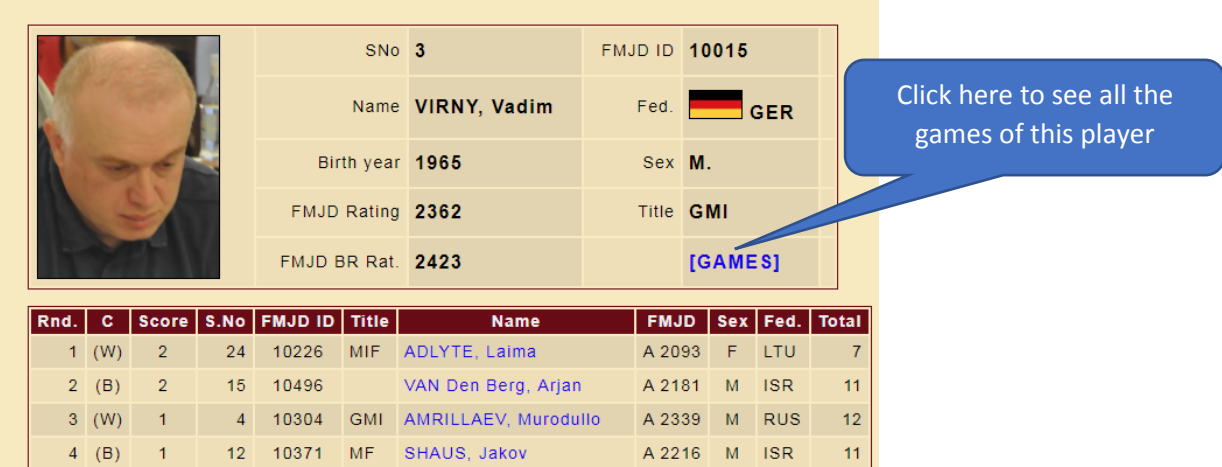

## Viewing the games

Bottoms are intuitive. Please note that some features depend on the set up (wish of organiser/referee) done in DrA (menu: "*Internet -> Open online management window*"). Below You can see which option must be enable:

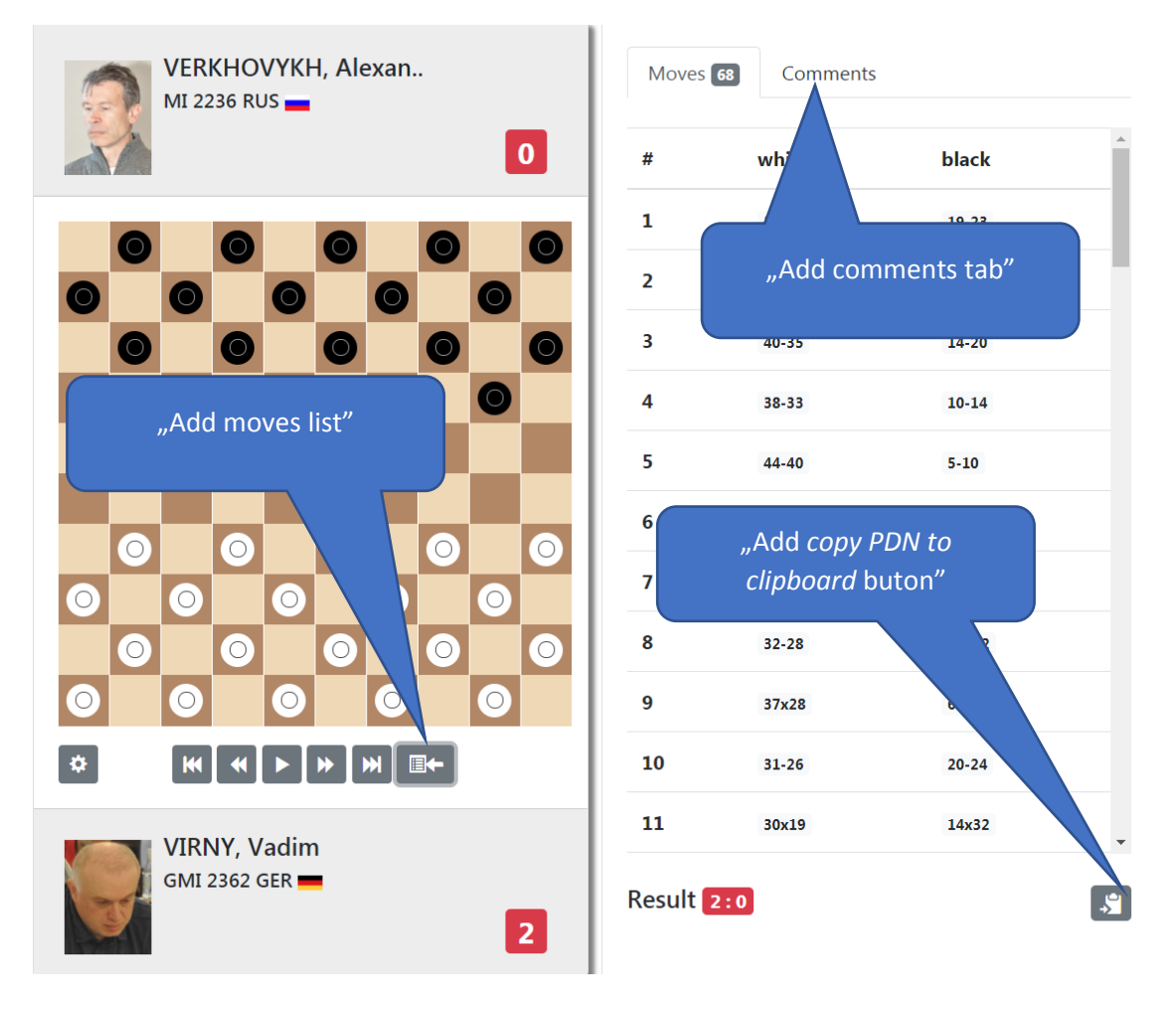

### If you want to comment the games

On the screen with the game you can see notation and a window for comments with the possibility of entering diagrams, variants, verbal comments etc…

If you would like to join as an active spectator, just create your own login (self-service) on the tournament website:

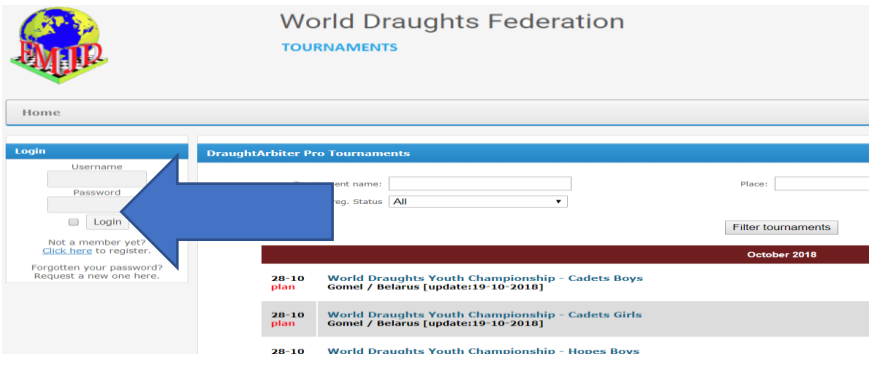

#### Can I enter games?

Can I enter games?

You are welcome to! You just need to ask for that (once!). Create your own login and request for this extra feature via email: [ratings@fmjd.org](mailto:ratings@fmjd.org) After that you can enter games (using mouse). Just click on the result on the round pairing then, as a first step make it available:

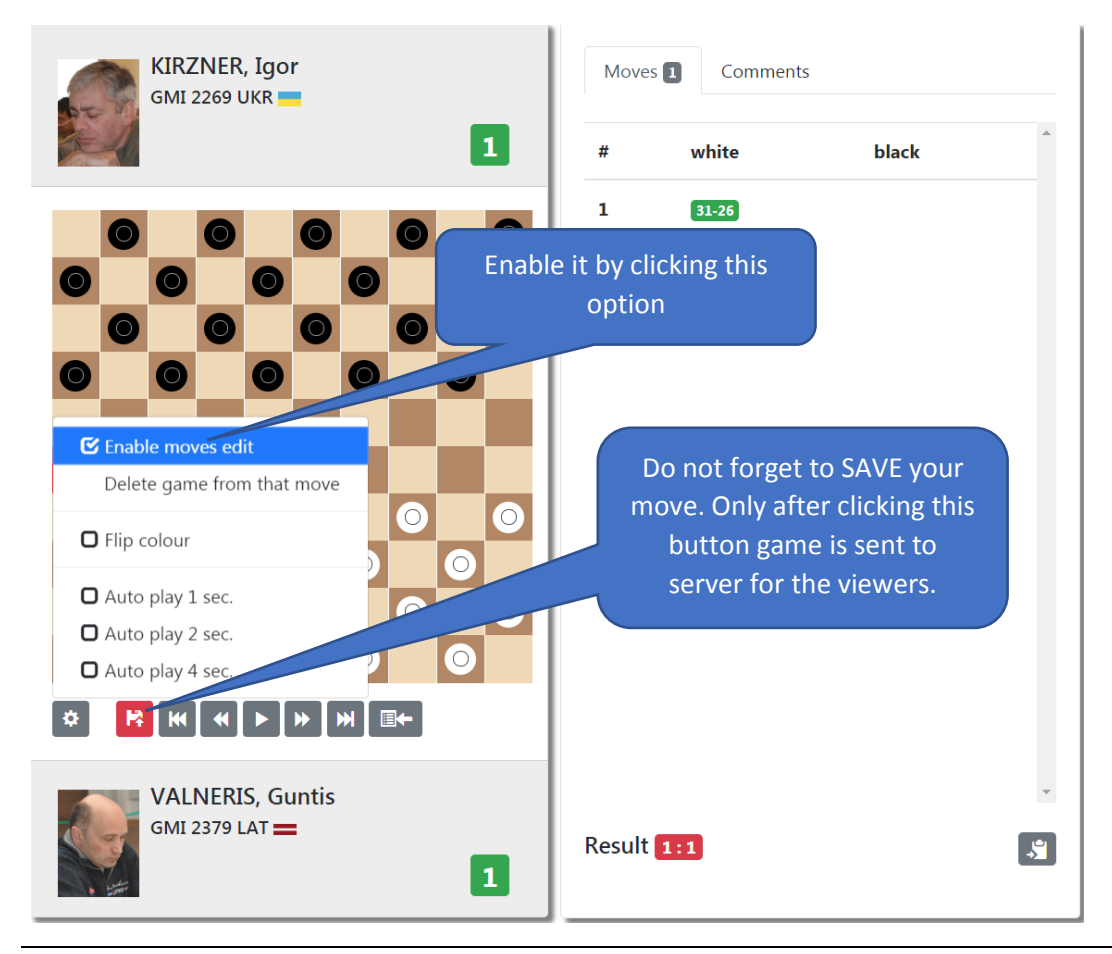

From that moment only you, and the system supervisors, can edit the game now or later.

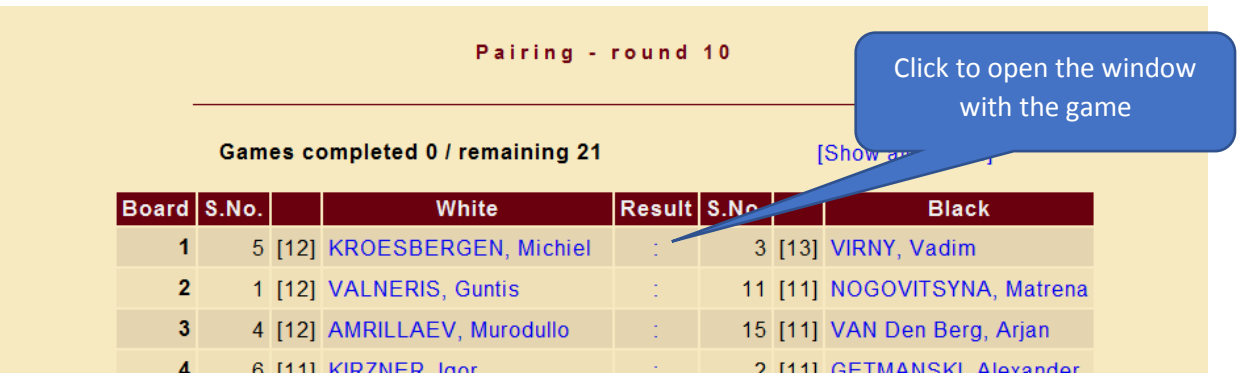

You can also enter the game while it is still playing(!).

Entering moves is possible only using the mouse. Click the pawn and its destination field:

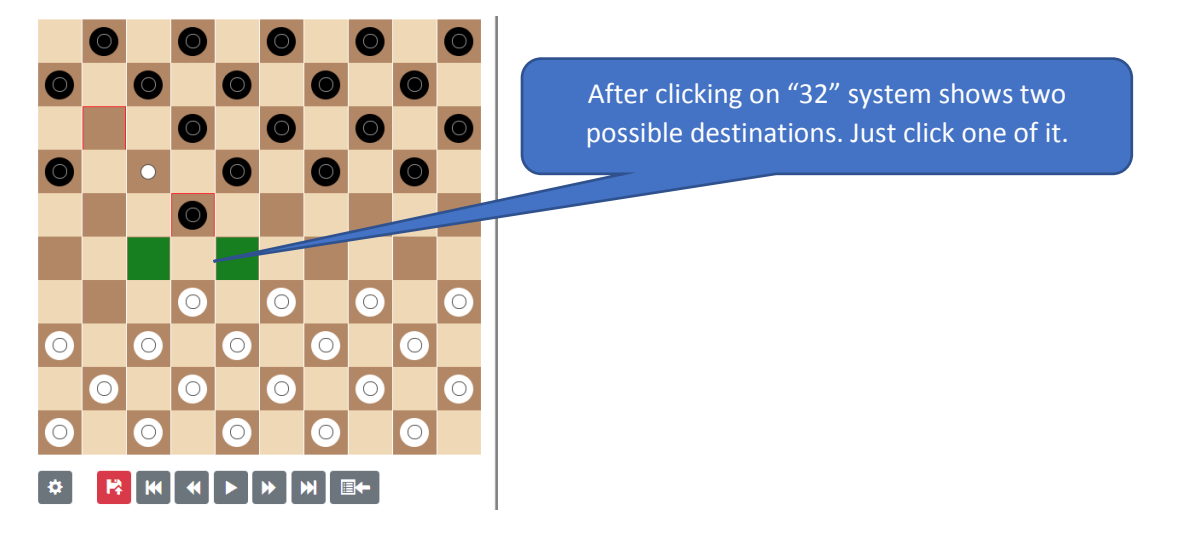

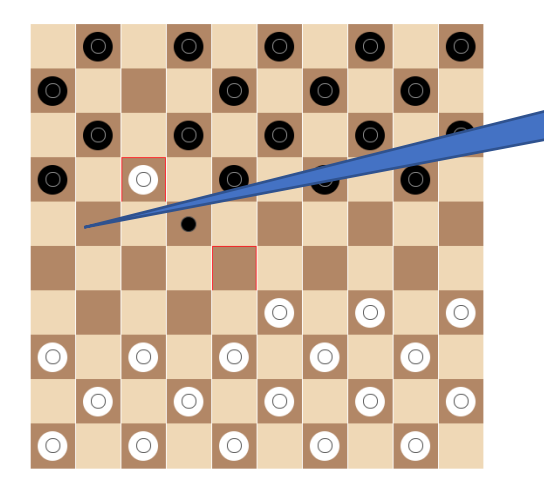

Whether you click ONCE on 11 or 22 system will make a move 11x22. Accordingly 12 and 21 and 12x21.

### How to use new features for my tournament?

You need to be user of version **5.07** of DrA minimum. Only the tournament uploaded to the FMJD server gets all these features.

Everything is under control of the referee/organiser who is uploading the tournament from DrA.

Go to the new option in the menu:

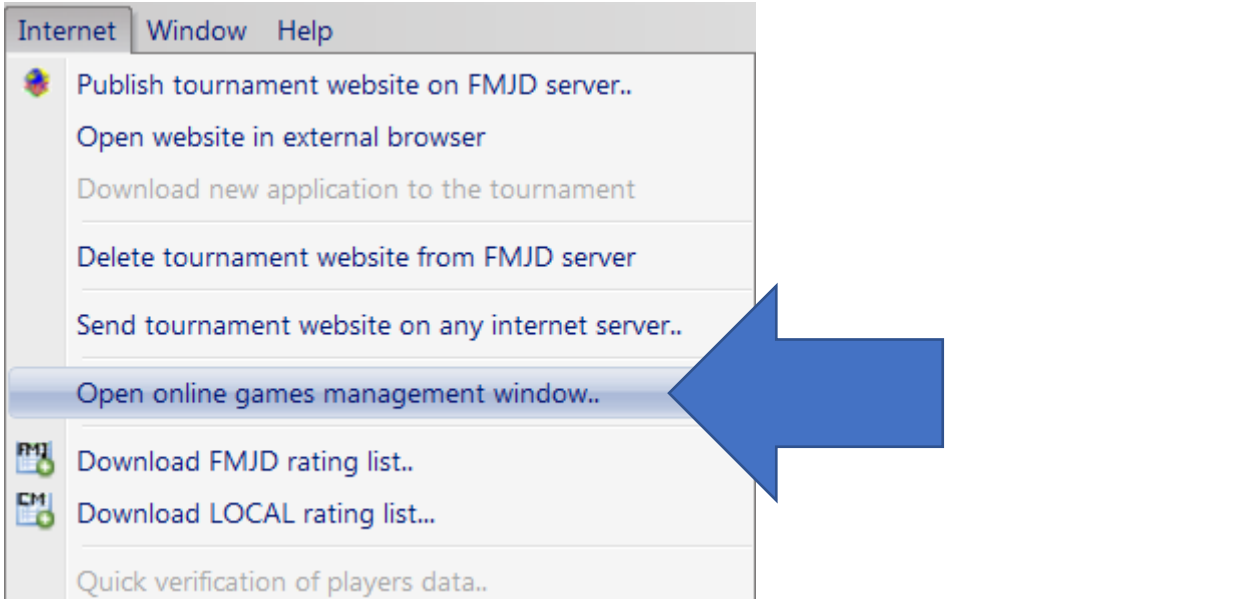

#### A new window will be shown:

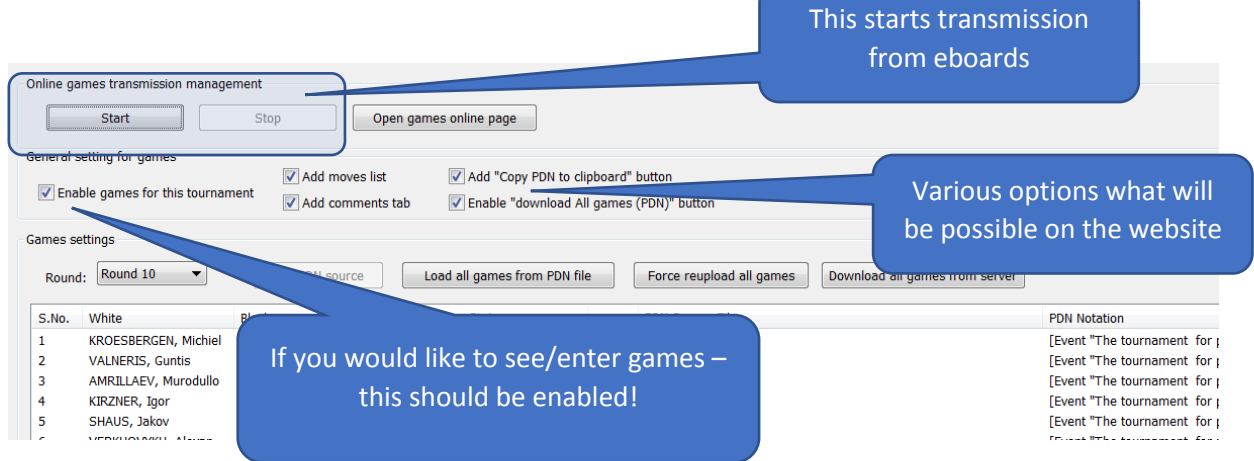

Just clicking "enable games for the tournament" ONCE – you and any other person with access can enter games at the competitions website.

## What about eboards?

DTG eboards are using software which create "PDN" files. The only thing we need to do – connect the game with the specific PDN.

Just double click on the game (window from previous point) and show data source:

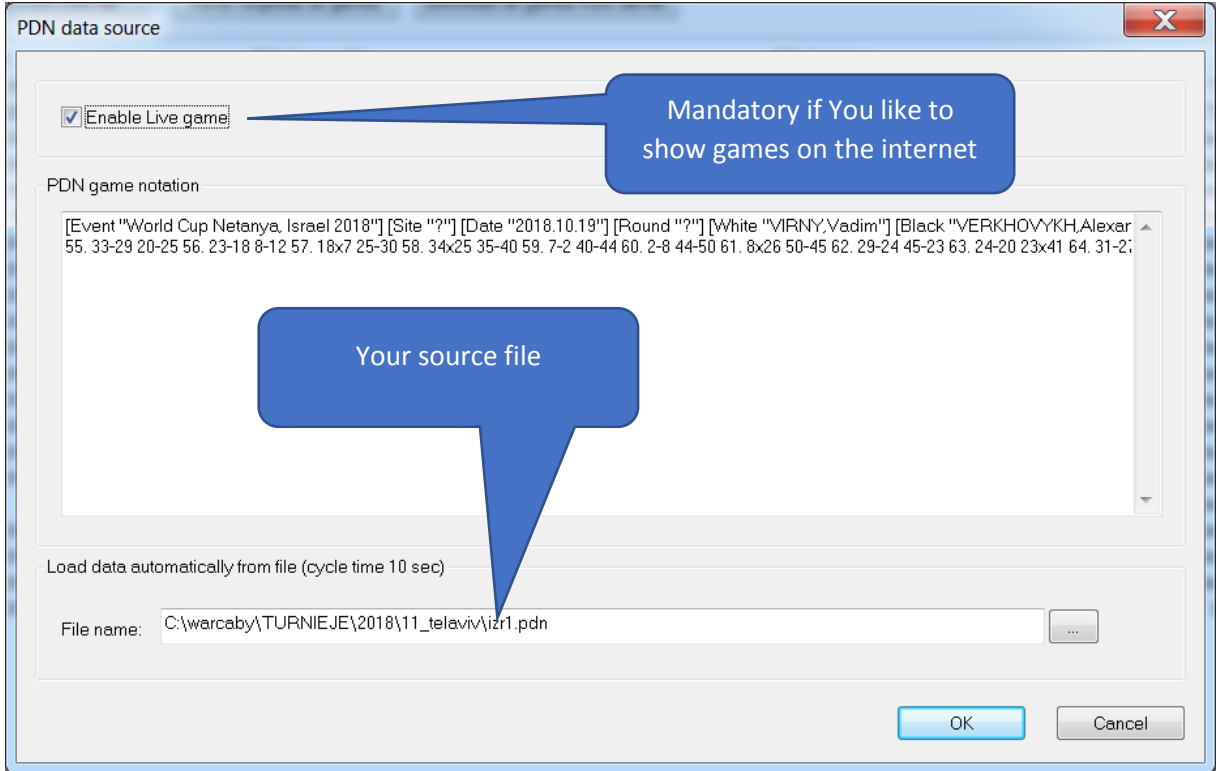

Each eBoard has a specific number. Using that fact, for your comfort, system can connect the same table with eBoard/file used for that table in the previous round. Just use the button (active from round 2) "connect with same eboards".

For any unexpected cases you can also simply copy PDN file into this window:

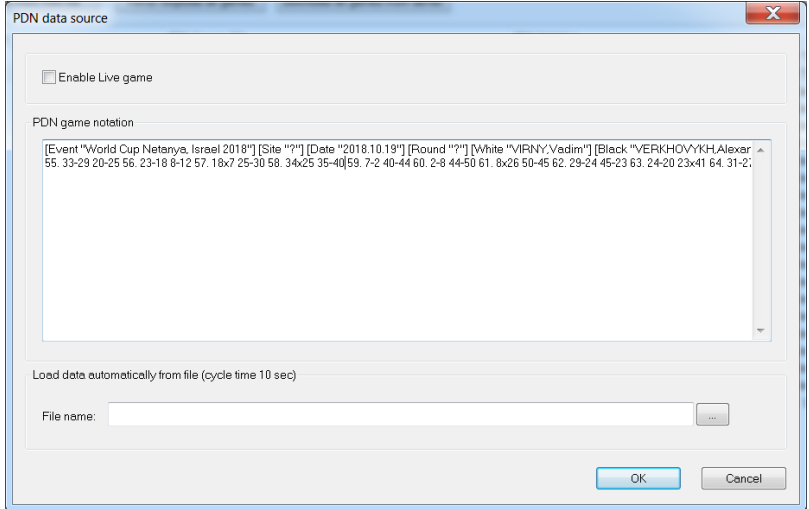

# May I use games from other software to show with my event?

Yes, of course. Just make a text file in PDN format then go to menu "Internet -> Open on-line games…" and simply load the games from Your file:

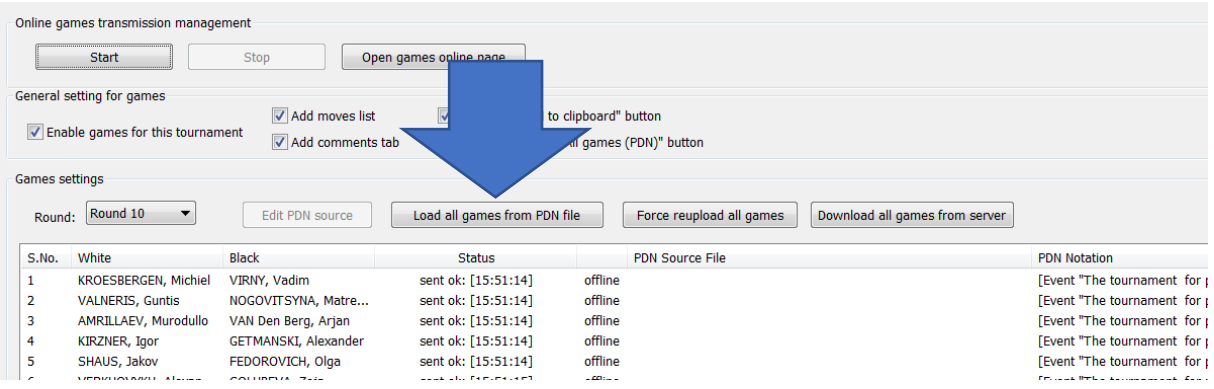

Pay attention! Players names should be the same in DrA and Your file.

#### What about other kinds of draughts games?

Everything is in progress. At the beginning of 2019 you will see similar possibilities for other major draughts games.

#### What about the games database?

This will be the next step. Next year (2019) we will see new image and new features of players database including basic features to see games with some filters available.

Jacek Pawlicki Szczecin, October 24<sup>th</sup>, 2018